## How to Update Your Life Insurance Beneficiary

NOTE: This does not update your Beneficiary with FRS. You will need to call FRS at 1-866-446-9377

Benefit Connector: <https://baycountyschools.benefitconnector.com/index.xhtml>

1) Click Log in or Register on the Homepage.

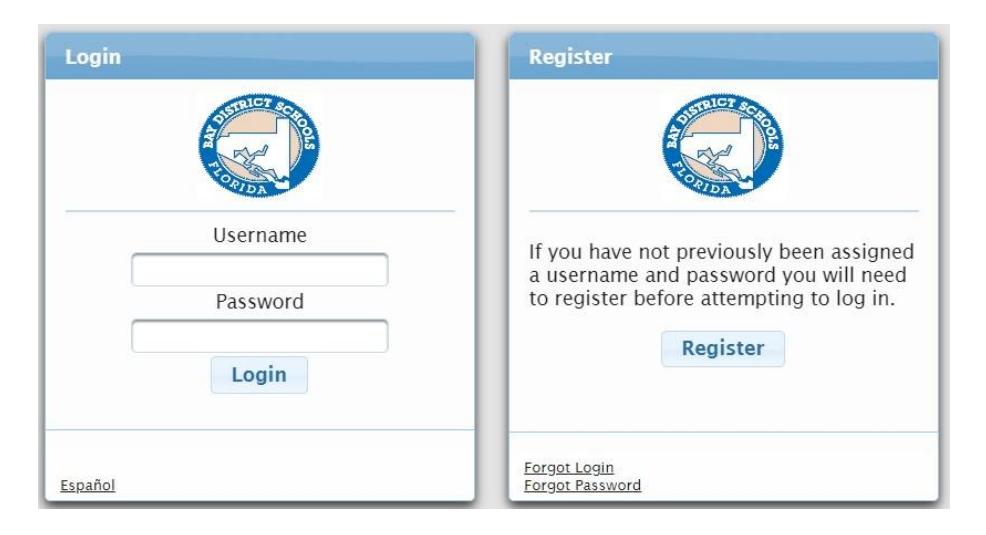

2) Verify that your name is indicated in the Disclaimer. If so, Click Continue.

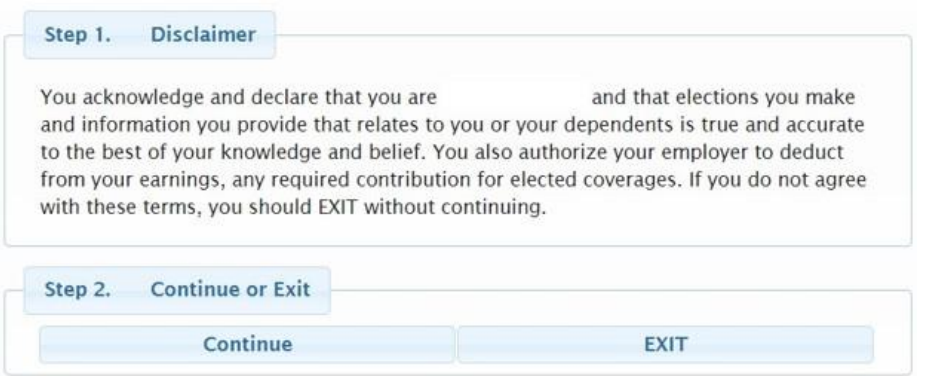

3) On the Start Enrollment screen, look at the top left side and click on My Current Benefits.

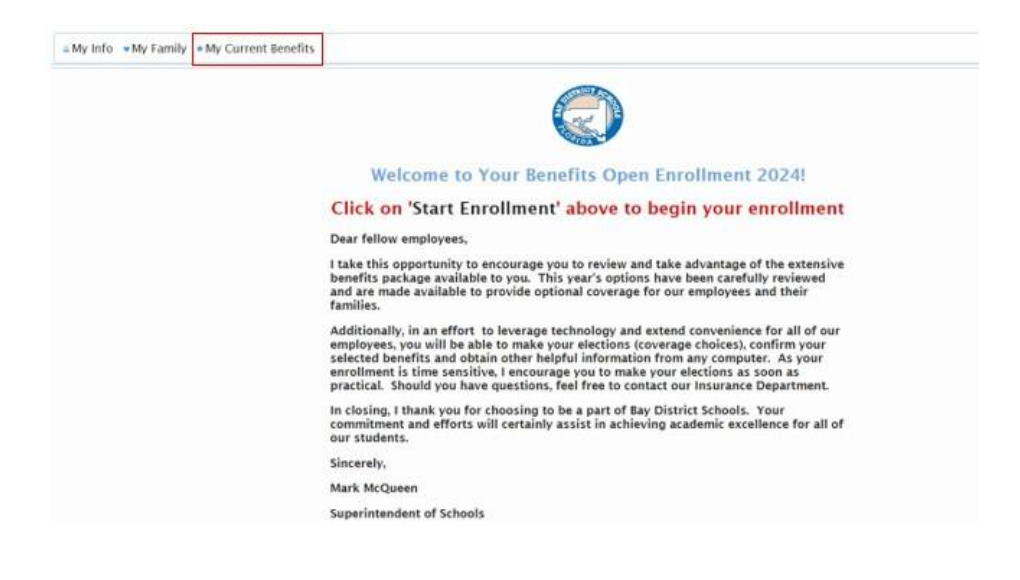

4) Under Beneficiary, Click on Edit Beneficiary

Beneficiary Edit Beneficiary

5) Enter Beneficiary Information and click on Save at the bottom.